Granite School District Crosspointe Gradebook Parent/Student Portal

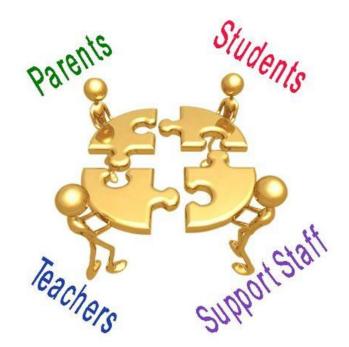

Questions?? Contact: Karen Tohinaka Information Systems Gradebook Administrator Ph# (385) 646-4168 kttohinaka@graniteschools.org

Craig Schow Information Systems Programmer Ph# (385) 646-7438 <u>cschow1@graniteschools.org</u>

## Accessing The Parent/Student Portal

- In a supported Internet browser, enter the URL: <u>https://gb.graniteschools.org/portal/</u>
- At the portal sign-in:

| 4.18.0.453850<br>education solutions<br>development, Inc. | ASSIGNMENTS<br>SCHEDULE<br>ATTENDANCE<br>GRADES                                                                            |                                                                                                    |
|-----------------------------------------------------------|----------------------------------------------------------------------------------------------------|----------------------------------------------------------------------------------------------------|
|                                                           | GRANITE SCHOOL DISTRICT                                                                                                    | If you are setting your<br>username up for the 1 <sup>st</sup> time,<br>click <b>New User Registration</b> . |
|                                                           | User Name:                                                                                                    |                                                                                                    |
|                                                           | GRANITE SCHOOL DISTRICT                                                                                                    | You can also change the<br>Language you want to<br>read this in by clicking<br>Change Language.              |
|                                                           | Please review the following terms and indicate your agreement below. By using this software you agree to our terms of use. |                                                                                                    |
| Click I Accept                                            |                                                                                                    |                                                                                                    |
|                                                           | By clicking Accept' you agreed to the terms and conditions written above.                                                  |                                                                                                    |

# Setting Up Your Account

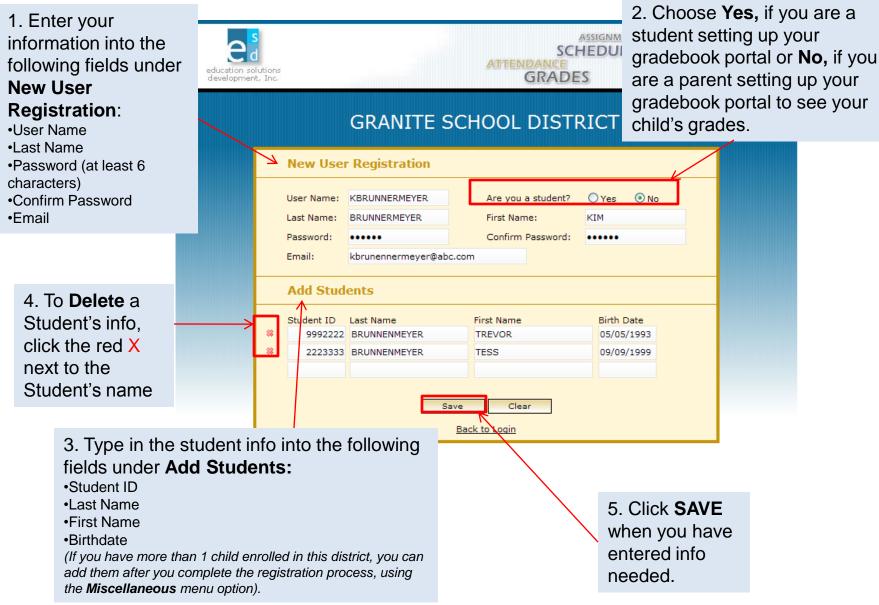

# Setting Up Your Account (Cont.)

 The Portal validates your entries then displays the message: "Save Successful-A Confirmation Key has been sent to your email. Click <u>here</u> to login."

| Confirmation Verification         Back To Login           Confirmation Key: |
|-----------------------------------------------------------------------------|
| Confirmation Key:                                                           |
|                                                                             |
|                                                                             |

- Check your email to retrieve your confirmation key. Enter it in the Confirmation Key field, then click the Sign- in button. If you lose it, contact the school to receive your verification key.
- Then the **Sign-in** screen is redisplayed. Now enter your user name and password you set up, then click **Sign-in**.

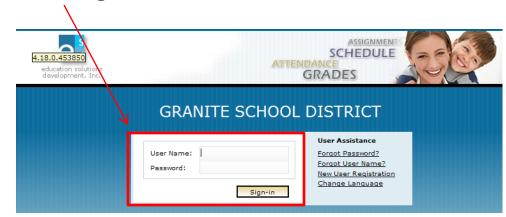

### For Parent View

 If you are a parent and you have more than one child enrolled in the school district, the Portal displays a list of your children. Click on the underlined name of your child whose information you want to see and it will give you a menu list to the left of the screen to choose from.

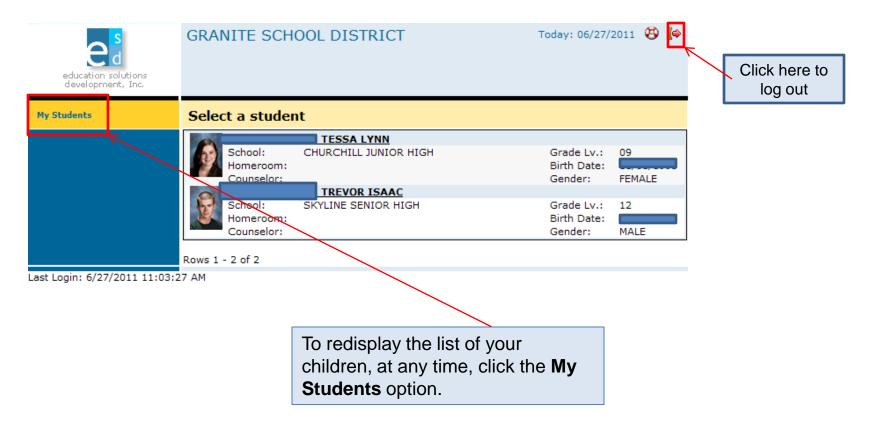

### **Student View**

 If you are a student or a parent with only one child enrolled in the school district, the Portal displays the Student Schedule screen. The My Student option is not displayed. Click a Menu Option to display the information you wish to view.

|                                          | GRA      |             | CHOOL DISTRICT                                                   | C Counselor:                |                   | : 06/27/201   | 1 🖁    | ) [¢    |
|------------------------------------------|----------|-------------|------------------------------------------------------------------|-----------------------------|-------------------|---------------|--------|---------|
| education solutions<br>development, Inc. | School:  |             | INE SENIOR HIGH                                                  | Homeroom<br>Year:           |                   |               |        | V       |
|                                          | Term   ] | <u>/ear</u> | Monday   <u>Tuesday</u>   <u>Wednesday</u>                       | <u>Thursday</u>   <u>Fr</u> | iday              | C C           | urrent | : Perio |
| Student                                  | Prd      | Time        | Title<br>Course-Section<br>Teacher                               |                             | Pattern<br>School | Rm<br>Bld     | Trm    | Qtr     |
| Attendance                               | 1-1      |             | EUROPEAN HIST - ADV<br>PLACEMENT                                 |                             | A                 | 146           | 2      | 0       |
| Grades                                   |          |             | 076000-1<br>FARR, DIERDRI                                        |                             | SKYLI             | . MAIN        |        |         |
| Assignments                              | 1-1      |             | HOME RELEASE (NON-<br>CREDIT)                                    |                             | в                 | OFF           | 2      | 0       |
| Transcripts                              |          |             | 008800-25                                                        |                             | SKYLI             | . MAIN        |        |         |
| Skills                                   | 2-2      |             | ENGLISH LITERATURE -<br>ADV PLACE                                |                             | А                 | 122           | 2      | 0       |
| Testing                                  |          |             | 048100-2<br>THACKERAY, JILL S                                    |                             | SKYLI             | . MAIN        |        |         |
| Course Request                           | 2-2      |             | PSYCHOLOGY<br>077200-26<br>I LOTT, SYDNEY                        |                             | B<br>SKYLI        | 153<br>. MAIN | 2      | 0       |
| Miscellaneous                            | 3-3      |             | TEACHER AIDE<br>068950-33<br>PORTER, THOMAS A                    |                             | A<br>SKYLI        | 106<br>. MAIN | 2      | 0       |
|                                          | 3-3      |             | FURTHER MATH - SL (IB)<br>054490-7<br>CROFT, ADELLA S            |                             | B<br>SKYLI        | 105<br>. MAIN | 2      | 0       |
|                                          | 4-4      |             | CONCURRENT COLLEGE<br>ENRL(1-PD)<br>009101-4<br>STIRLAND, DANIEL |                             | A<br>SKYLI        | OFF           | 2      | 0       |
|                                          | 4-4      |             | CONCURRENT COLLEGE<br>ENRL(1-PD)<br>009101-8<br>STIRLAND, DANIEL |                             | B<br>SKYLI        |               | 2      | 0       |

### For Parents, Guardians, and Students

#### Daily Schedule of Classes: •

- Click the Student Schedules menu option.
- The Portal displays a chart showing all the classes by period for this term. \_

GRANITE SCHOOL DISTRICT Today: 06/27/2011 😲 [🏟 Student: , TREVOR ISAAC Counselor: School: SKYLINE SENIOR HIGH Homeroom: To see the education solutions development. Inc. Grade Lv.: 12 ID: Year: 2010 - 2011 schedule for Current Period My Students Terr Year Monday | Tuesday | Wednesday | Thursday | Friday the entire year, Prd Time Title Pattern Rm Trm Qtr click Year. Student Schedules Course-Section School Bld To see the Teacher Attendance 1-1 EUROPEAN HIST - ADV А 146 2 0 schedule for a PLACEMENT Grades MAIN .... 076000-1 SKYLI... different day, FARR, DIERDRI Assignments click the 1-1 HOME RELEASE (NONв OFF 2 0 CREDIT) underlined day. Transcripts 008800-25 SKYLI... MAIN ... MILLS, MARCI Skills 2 0 2-2 ENGLISH LITERATURE -Α 122 ADV PLACE Testing 048100-2 SKYLI... MAIN ... THACKERAY, JILL S Health 2-2 PSYCHOLOGY в 153 2 0 077200-26 SKYLI... MAIN ... Course Request LOTT, SYDNEY 3-3 TEACHER AIDE Α 106 2 0 Miscellaneous 068950-33 SKYLI... MAIN ... PORTER, THOMAS A 3-3 FURTHER MATH - SL (IB) в 105 2 0 054490-7 SKYLI... MAIN ... CROFT, ADELLA S 4-4 CONCURRENT COLLEGE Α OFF 2 0 ENRL(1-PD) 009101-4 SKYLI... MAIN ... STIRLAND, DANIEL 4-4 CONCURRENT COLLEGE в 2 0 ENRL(1-PD) 009101-8 SKYLI .... STIRLAND, DANIEL Last Login: 6/27/2011 11:03:27 AM

#### <u>Attendance Information by Month:</u>

- Click the **Attendance** menu option.
- The Portal displays a calendar that shows absences and tardies.

| s                                              | GRAN                            | ITE SO      | CHOOL   | DIS                     | STRI       | СТ                 |                              |            | Toda       | ay: 06/27/2                  | 011 | 😵 🌔        |
|------------------------------------------------|---------------------------------|-------------|---------|-------------------------|------------|--------------------|------------------------------|------------|------------|------------------------------|-----|------------|
| <br>see a list of<br>lies, click <u>list</u> . | Student:<br>School:<br>Grade Lv | SKYLI       | NE SENI |                         |            |                    | ounselor:<br>omeroom:<br>ar: | 2010 -     | 2011       |                              |     | <b>B</b>   |
| My Students                                    | Calendar                        | <u>List</u> |         |                         |            |                    |                              |            |            |                              |     |            |
| Student Schedules                              | Aug                             | <u>Sep</u>  | Oct     | Nov                     | Dec        | <u>Jan</u>         | <u>Feb</u>                   | <u>Mar</u> | <u>Apr</u> | May                          | lun | <u>Jul</u> |
| Attendance                                     | Decemb                          | oer 2010    |         |                         | $\uparrow$ |                    |                              |            |            | rm 1<br>ading Period         | 1:  | 1          |
| Grades                                         | Sun                             | Mon         | Tue     | ۷                       | Ved        | Thu                | Fri                          | Sat        | Gra        | ading Period<br>t <b>al:</b> |     | 2<br>3     |
| Assignments                                    |                                 |             |         |                         | 1          | <u>Absent</u><br>2 | Absent<br>3                  |            | 4 Gra      | and Total:                   |     | 3          |
| Transcripts                                    | 5                               | 5           | 5       | 7                       | 8          | 9                  | 10                           | 1          | 11         |                              |     |            |
| Skills                                         | 12                              | 2 13        | 3 :     | 14                      | 15         | 16                 | 17                           | 1          | 18         |                              |     |            |
| Testing                                        | 19                              | 2           | o :     | 21                      | 22         | 23                 | 24                           | . 2        | 25         |                              |     |            |
| Health                                         | 26                              | 5 23        | 7 :     | 28                      | 29         | 30                 | 31                           |            |            |                              |     |            |
| Course Request                                 |                                 |             |         |                         |            |                    |                              |            |            |                              |     |            |
| Miscellaneous                                  |                                 |             | Мо      | nths                    | that       | includ             | le                           |            |            |                              |     |            |
| Last Login: 6/27/2011 11:03:2                  | 7 AM                            |             | abs     | e or r<br>senc<br>hligh | es a       |                    | ow.                          |            |            |                              |     |            |

#### Grades Information:

- Click the Grades menu option
- The Portal displays the grades for each grading period for each class for the current term.

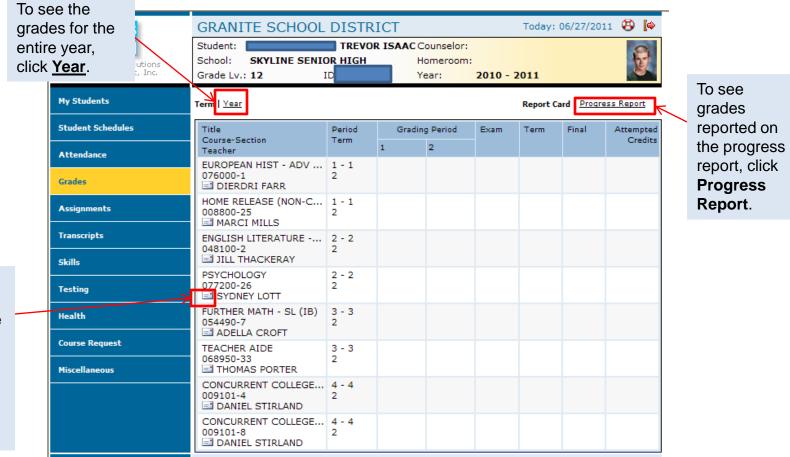

Click on the envelope next to teachers name to send email to teacher.

#### Assignments For Each Class:

- Click the Assignments menu option.;
- The Portal displays a list of classes, along with basic grade and attendance information.

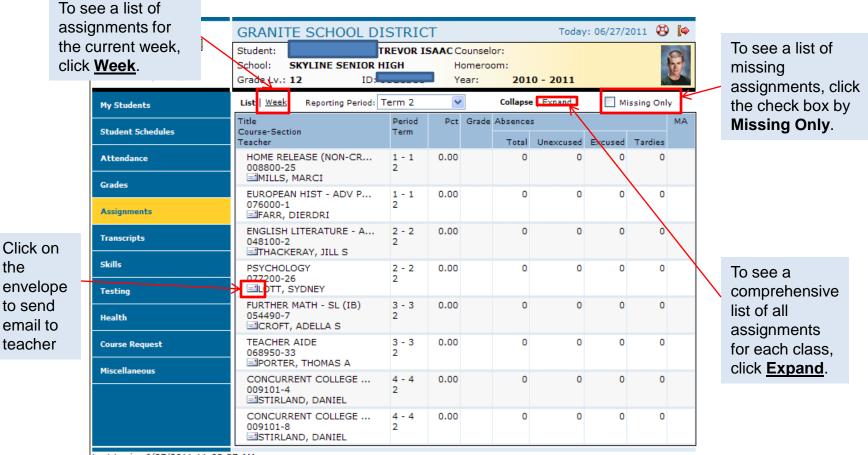

#### • Transcript Information For each School year Enrolled:

- Click the **Transcripts** menu option.
- The Portal displays a list of classes, including credits and grades received.

| education solutions<br>development, Inc. | Stude<br>School:<br>Grade Lv.: | SKYLINE S   |                                        |                 | Homeroom<br>Year:             |                                                                |          | ¥                          |
|------------------------------------------|--------------------------------|-------------|----------------------------------------|-----------------|-------------------------------|----------------------------------------------------------------|----------|----------------------------|
| My Students<br>Student Schedules         | Academic<br>4.00               |             | Earned Cre<br>Academic /<br>Academic I | Attempted:      | 25.5000<br>24.5000<br>98.0000 | Non-Academic Attem<br>Non-Academic Points<br>Non-Academic GPA: |          | 0.0000<br>0.0000<br>0.0000 |
| Attendance                               |                                |             |                                        |                 |                               |                                                                | Collapse | Expand                     |
|                                          | Year-Term                      | Department  |                                        | Course-Sectio   | n Title                       |                                                                | Credits  | Grd                        |
| Grades                                   | 2011                           | - SKYLINE S | ENIOR HIGH                             | (646) - Grd L   | v.: TWELFT                    | H GRADE                                                        |          |                            |
|                                          | 2011-1                         | SOCIAL ST   | UDIES                                  | 076601-16       | AMERIC                        | CAN GOVERNMENT-A                                               | 0.250    | А                          |
| Assignments                              | 2011-1                         | ENGLISH     |                                        | 048100-2        | ENGLIS                        | H LITERATURE - ADV                                             | . 0.250  | Α                          |
| T                                        | 2011-1                         | SOCIAL ST   | UDIES                                  | 076000-1        | EUROPE                        | EAN HIST - ADV PLA                                             | 0.250    | Α                          |
| Transcripts                              | 2011-1                         | PHYSICAL    | EDUCAT                                 | 061501-15       | LIFETIM                       | IE SPORTS                                                      | 0.250    | Α                          |
| Skills                                   | 2011-1                         | SERVICE O   | COURSES                                | 068950-67       | TEACHE                        | R AIDE                                                         | 0.250    | P                          |
| SKIIIS                                   | 2011-1                         | SERVICE O   | COURSES                                | 068901-63       | TEACHE                        | R AIDE                                                         | 0.250    | P                          |
| Testing                                  | 2011-2                         | ENGLISH     |                                        | 048100-2        | ENGLIS                        | H LITERATURE - ADV                                             | . 0      |                            |
|                                          | 2011-2                         | SOCIAL ST   | UDIES                                  | 076000-1        | EUROPE                        | EAN HIST - ADV PLA                                             | 0        |                            |
| Health                                   | 2011-2                         | MATH        |                                        | 054490-7        | FURTHE                        | R MATH - SL (IB)                                               | 0        |                            |
|                                          | 2011-2                         | SOCIAL ST   | UDIES                                  | 077200-26       | PSYCH                         | DLOGY                                                          | 0        |                            |
| Course Request                           | 2011-2                         | SERVICE O   | COURSES                                | 068950-33       | TEACHE                        | ER AIDE                                                        | 0        |                            |
|                                          |                                |             |                                        | I (646) - Grd L |                               |                                                                |          |                            |
| Miscellaneous                            | → ± 2009                       | - SKYLINE S | ENIOR HIGH                             | (646) - Grd L   | V.: TENTH C                   | GRADE                                                          |          |                            |
|                                          | + 2008                         | - CHURCHIL  | L JUNIOR HI                            | (GH (522) - Gr  | d Lv.: NINT                   | H GRADE                                                        |          |                            |

To see the details for every year recorded in the transcript, click **Expand**.

Last Login: 6/27/2011 11:03:27 AM

To see more information for a different year, click the plus sign (+) that appears to the left of the year.

### • Skills Information:

- Click **Skills** menu option.
- The Portal displays a list of assessed skills and coordinating scores.

#### • <u>Standardized Test Scores:</u>

- Click the **Testing** menu option.
- The Portal displays a list of recently taken standardized tests and coordinating scores.

| 4.19.0.457418                            | GRANITE SCHOO                                                     | L DIST   | RICT        |                                 | Today: 06/27/201 | 1 🔁 🎑        |
|------------------------------------------|-------------------------------------------------------------------|----------|-------------|---------------------------------|------------------|--------------|
| <u>d</u>                                 | Student:                                                          |          | OR ISAAC Co |                                 |                  | 8            |
| education solutions<br>development, Inc. | School: SKYLINE SEN<br>Grade Lv.: 12                              | ID:      | H Ho<br>Yea | meroom:<br>ar: <b>2010 - 20</b> | 011              | Y            |
| My Students                              |                                                                   | /23/2010 |             | Ed.:                            |                  |              |
| Student Schedules                        | Recent Tests   All Tests                                          |          |             |                                 | Collap           | se Expand    |
| Attendance                               | Test                                                              | Grd Lv   | Date        | Category                        | S                | core         |
| Grades                                   | <ul> <li>Language Arts</li> <li>CRT 2010</li> <li>Math</li> </ul> | 11       | 06/14/2010  | 11th Grade Langua               | ige Arts 1       | 98           |
| Assignments                              | IOWA                                                              | 08       | 10/01/2006  | IOWA MATH TOTAL                 | . 9              | 9            |
| Transcripts                              |                                                                   |          |             |                                 |                  |              |
| Skills                                   |                                                                   |          |             |                                 | To see deta      | ails of all  |
| Testing                                  |                                                                   |          |             |                                 | tests and s      | cores, clicl |
| Health                                   |                                                                   |          |             |                                 | Expand.          |              |
| Course Request                           |                                                                   |          |             |                                 |                  |              |
| Miscellaneous                            |                                                                   |          |             |                                 |                  |              |

- <u>Miscellaneous:</u>
  - Click the Miscellaneous menu option.
  - The Portal displays t
  - +wo additional menu options.
  - If any information is incorrect here, you cannot change it. Parents will need to contact the school for any updates or changes to the information listed.

1. This page is where you can change your password and add additional children to be able to view their grades and info.

TREVOR ISAAC Counselor:

Homeroom:

GRANITE SCHOOL DISTRICT

SKYLINE SENIOR HIGH

Student:

School:

|                                                                                      |                                                                                                    | _                                 |                             |                                                                             | Year:                        |                                                    |  |  |
|--------------------------------------------------------------------------------------|----------------------------------------------------------------------------------------------------|-----------------------------------|-----------------------------|-----------------------------------------------------------------------------|------------------------------|----------------------------------------------------|--|--|
| char                                                                                 | ges to the information listed.                                                                                                    |                                   | My Students                 | PASSWORD                                                                    |                              |                                                    |  |  |
|                                                                                      | 5                                                                                                    |                                   | Student Schedules           | User Name: <b>KB</b><br>Password:                                           | Email:<br>Confirm Pass       | cschow1@graniteschools.or                          |  |  |
|                                                                                      |                                                                                                    |                                   | Attendance                  | Last Name: BRUNNENMEYER                                                     | First Name:                  | KIM                                                |  |  |
|                                                                                      | Today: 06/                                                                                                    | /27/2011 🔁 🌠                      | Grades                      | MY STUDENTS<br>Student ID Last Name                                         | First Name                   | Birth Date                                         |  |  |
| education solutions                                                                  | Student: TREVOR ISAAC Counselor:<br>School: SKYLINE SENIOR HIGH Homeroom:                                                                                                    | 8                                 | Assignments                 |                                                                             | TESSA                        | Entir Date                                         |  |  |
| development, Inc.                                                                    | Grade Lv.: 12 ID: Year: 2010 - 2011 Student Details                                                                                                    |                                   | Transcripts                 |                                                                             |                              |                                                    |  |  |
| My Students                                                                          | SANDY UT SA092 Gender: MALE                                                                                                    |                                   | Skills                      |                                                                             |                              |                                                    |  |  |
| Student Schedules Attendance                                                         | (801 HOME                                                                                                    |                                   | Testing<br>Health           |                                                                             |                              |                                                    |  |  |
| Grades                                                                               | FATHER                                                                                                    |                                   | Miscellaneous               |                                                                             |                              |                                                    |  |  |
| Assignments                                                                          | BRUNNENMEYER, KIM                                                                                                    |                                   | Passwords / Alerts          | PARENT NOTIFICATION<br>Inform me by email when my child: Email To:          |                              |                                                    |  |  |
| Transcripts                                                                          | SANC 92<br>(801) HOME                                                                                                    |                                   | Contacts                    | Is Absent or Tardy                                                          | Current E-ma                 | ail: cschow1@graniteschools.org                    |  |  |
| Skills                                                                               | MOTHER<br>BRUNNENMEYER, SANDRA                                                                                                    |                                   | Additional Info             | Misses an Assignment Fails a Test                                           | Second E-ma<br>Third E-mail: | il: kbrunnenmeyer@granites                         |  |  |
| Testing                                                                              |                                                                                                    |                                   |                             |                                                                             |                              |                                                    |  |  |
|                                                                                      | `\                                                                                                    |                                   |                             | $\Lambda$                                                                   |                              |                                                    |  |  |
| Health                                                                               | 3 Contacts displays the student's                                                                                                    | address                           | Login: 6/28/2011 3:57:58    | 3 PM                                                                        |                              | Save Clear                                         |  |  |
|                                                                                      | 3. Contacts displays the student's                                                                                                    |                                   | Login: 6/28/2011 3:57:58    | S PM                                                                        |                              | Save Clear                                         |  |  |
| Health<br>Course Request<br>Miscellaneous                                            | and phone number at the top of th                                                                                                    | е                                 | 2 The                       | option for email notifi                                                     | cation                       | Save                                               |  |  |
| Course Request                                                                       | and phone number at the top of th<br>screen. Addresses and phone num                                                                                                    | e<br>nbers for                    | 2. The are liste            | option for email notifi<br>ed in the bottom of th                           | е                            | Save Clear                                         |  |  |
| Course Request<br>Hiscellaneous<br>Passwords / Alerts<br>Contacts<br>Additional Info | and phone number at the top of th<br>screen. Addresses and phone num<br>parents, guardians, and emergence<br>contacts displayed below. Change                                       | ie<br>nbers for<br>cy             | 2. The or are lister screen | option for email notifi<br>ed in the bottom of th<br>in the parent Notifica | е                            | 4. Click Save                                      |  |  |
| Course Request<br>Miscellaneous<br>Passwords / Alerts<br>Contacts<br>Additional Info | and phone number at the top of th<br>screen. Addresses and phone num<br>parents, guardians, and emergence<br>contacts displayed below. Change                                       | e<br>nbers for<br>cy<br>es to any | 2. The oracle liste         | option for email notifi<br>ed in the bottom of th<br>in the parent Notifica | е                            | 4. Click <b>Save</b><br>button after               |  |  |
| Course Request<br>Miscellaneous<br>Passwords / Alerts<br>Contacts                    | and phone number at the top of th<br>screen. Addresses and phone num<br>parents, guardians, and emergence<br>contacts displayed below. Change                                       | e<br>nbers for<br>cy<br>es to any | 2. The or are lister screen | option for email notifi<br>ed in the bottom of th<br>in the parent Notifica | е                            | 4. Click <b>Save</b><br>button after<br>making any |  |  |
| urse Request<br>scellaneous<br>Passwords / Alerts<br>Contacts<br>Additional Info     | and phone number at the top of the<br>screen. Addresses and phone num<br>parents, guardians, and emergence<br>contacts displayed below. Change<br>information cannot be made here b | e<br>nbers for<br>cy<br>es to any | 2. The or are lister screen | option for email notifi<br>ed in the bottom of th<br>in the parent Notifica | е                            | 4. Click <b>Save</b><br>button after               |  |  |

4.19.0.457418

 $\frown$ 

education solutions

Today: 06/28/2011 😣 [ 🏟